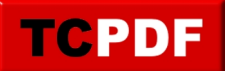

## **Revenir à Avast gratuit**

Vous avez cliqué par erreur sur la publicité de Avast payant et vous avez dorénavant la version payante en évaluation gratuite pour plusieurs jours et vous souhaitez revenir à la version gratuite ? Les quelques instructions suivantes vont vous indiquer comment revenir en arrière.

Pour commencer, il faut ouvrir l'interface de Avast et aller dans les paramètres :

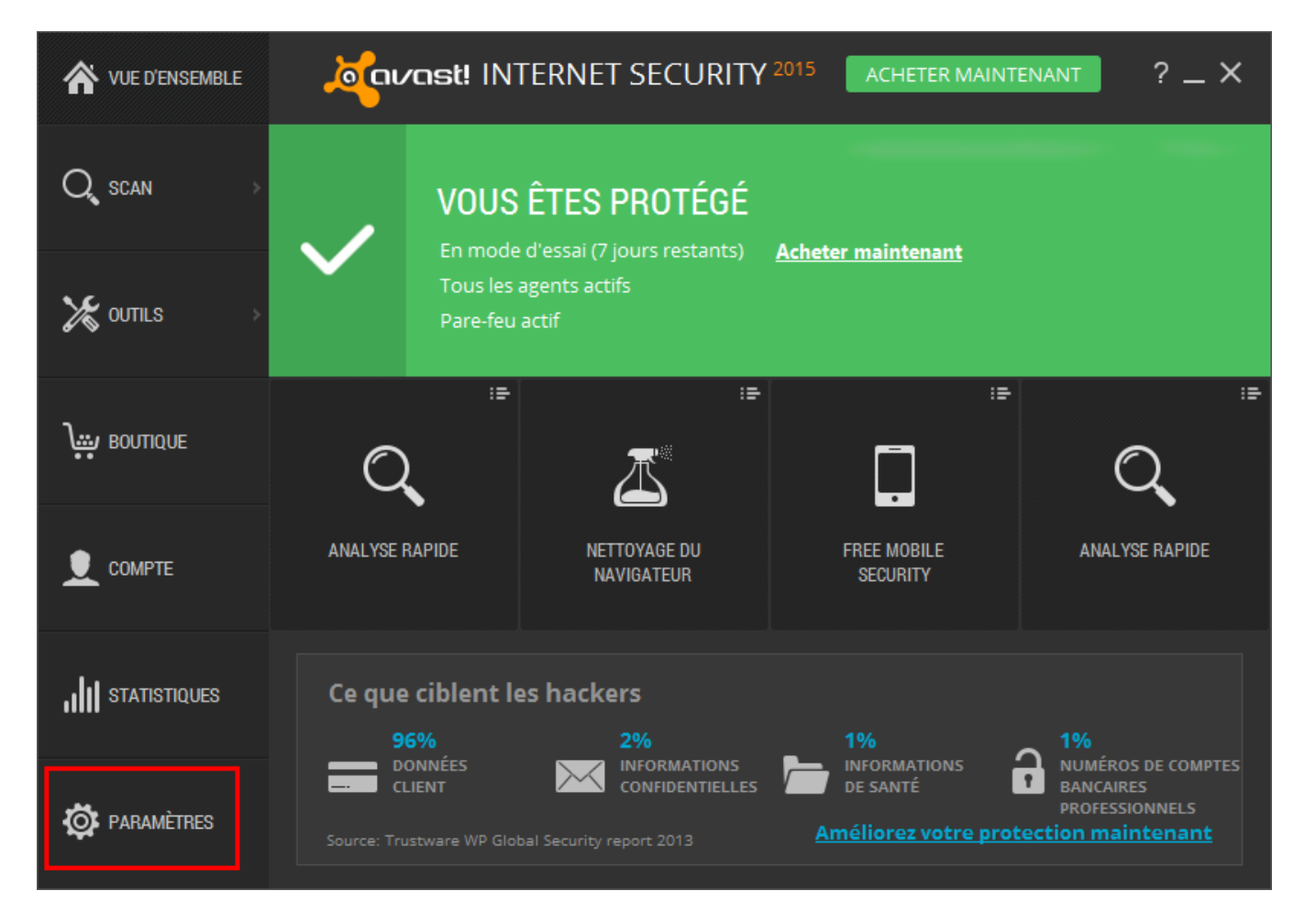

Ensuite, il faut aller dans la section « Abonnement » et cliquer sur le bouton « Revenir à Avast gratuit » :

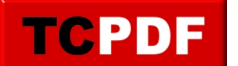

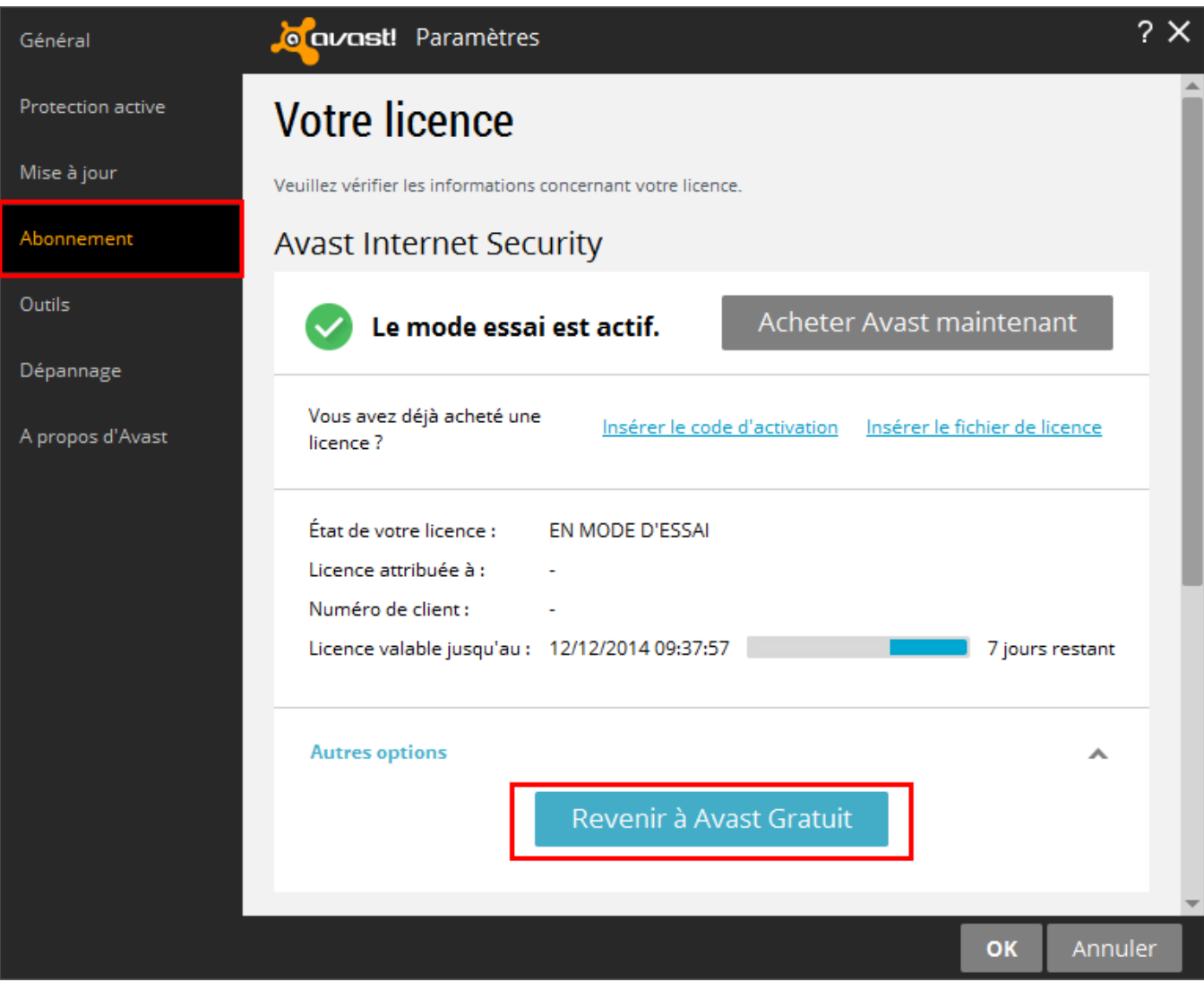

Ensuite, il faut attendre un peu et vous retrouverez Avast gratuit :

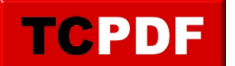

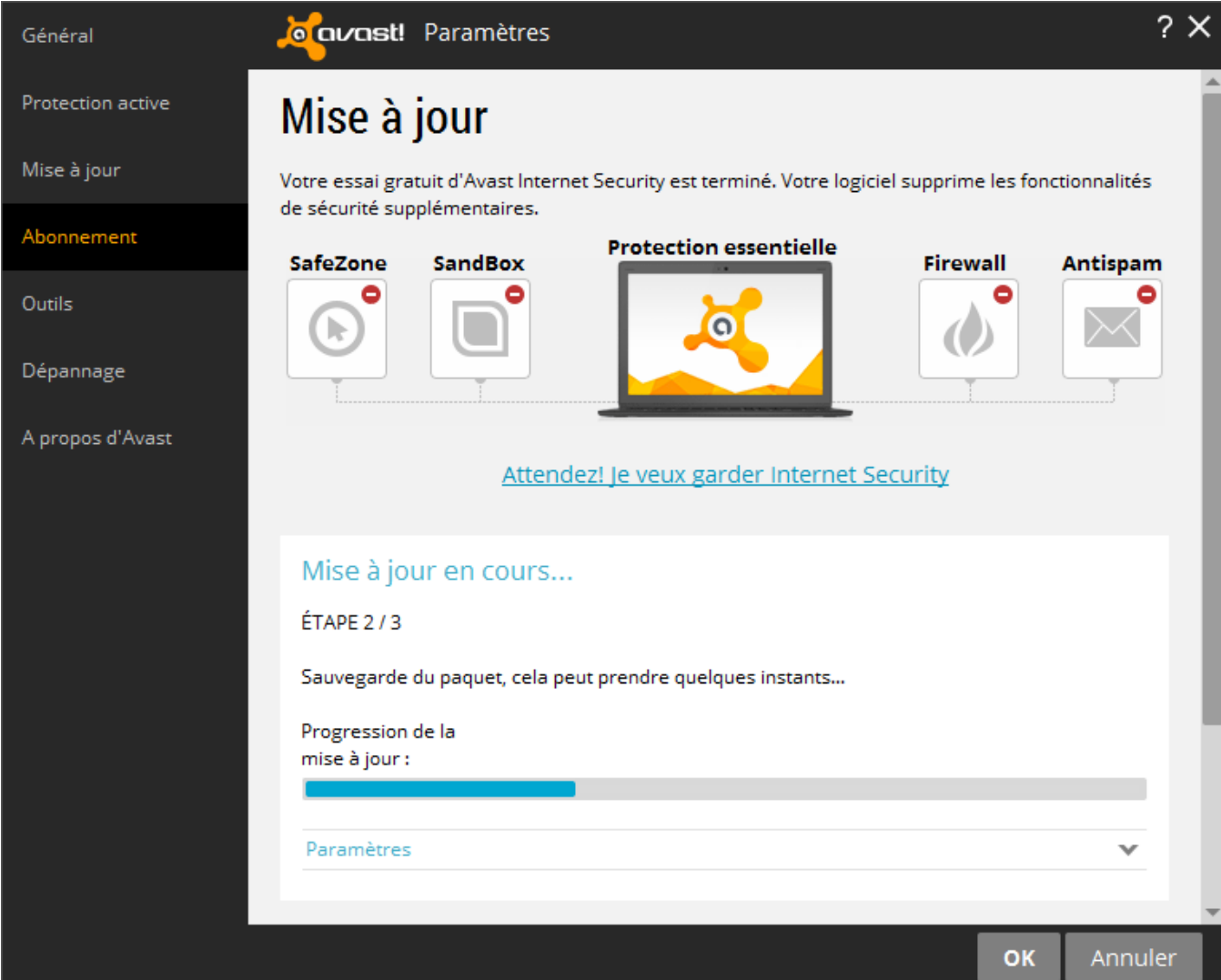